#### **UNIT-V**

#### **IMPLEMENT SERVER SIDE SCRIPTING USING PHP**

#### **INTRODUCTION TO PHP:**

- PHP stands for **P**HP: **H**ypertext **P**reprocessor
- PHP is a widely-used, open source scripting language
- PHP is free to download from PHP resource: [www.php.net](http://www.php.net/)
- PHP files can contain text, HTML, JavaScript code, and PHP code
- PHP code are executed on the server, and the result is returned to the browser as plain HTML
- PHP files have a default file extension of ".php"
- PHP can create, open, read, write, and close files on the server
- PHP can restrict users to access some pages on your website
- PHP can encrypt data
- PHP runs on different platforms (Windows, Linux, Unix, Mac OS X, etc.)
- PHP is compatible with almost all servers used today (Apache, IIS, etc.)

#### **CHARACTERISTICS OF PHP:**

- simplicity
- Efficiency
- Security
- Flexibility
- Familiarity.

#### **5.1 Understand the installation of PHP**

To start using PHP, you need

- Find a web host with PHP and MySQL support
- Install a web server on your own PC, and then install PHP and MySQL

 Use a Web Host with PHP Support, If your server has activated support for PHP you do not need to do anything. Just create some .php files, place them in your web directory, and the server will automatically parse them for you.You do not need to compile anything or install any extra tools. Because PHP is free, most web hosts offer PHP support. Fortunately from online we have XAMPP software to run php files.

 **XAMPP** stands for Cross-Platform (X), Apache (A), MySQL (M), PHP (P) and Perl (P). It is a simple, lightweight Apache distribution that makes it extremely easy for developers to create a local web server for testing purposes. Everything you need to set up a web server – server application (Apache), database (MySQL), and scripting language (PHP) – is included in a simple extractable file.

XAMPP is also cross-platform, which means it works equally well on Linux, Mac and Windows. Since most actual web server deployments use the same components as XAMPP, it makes transitioning from a local test server to a live server is extremely easy as well. Web development using XAMPP is especially beginner friendly, as this popular PHP and MySQL for [beginners.](https://www.udemy.com/phpmysql-for-beginners/?tc=blog.xampptutorial.text.p&utm_source=blog&utm_medium=udemyads&utm_content=post17016&utm_campaign=content-marketing-blog&xref=blog)

#### **[How to Install XAMPP for Windows](http://www.wikihow.com/Install-XAMPP-for-Windows)**

#### **1.Download XAMPP**

Download the installer file for the [latest version of XAMPP,](http://www.apachefriends.org/en/xampp-windows.html#641) and save the file to your computer.

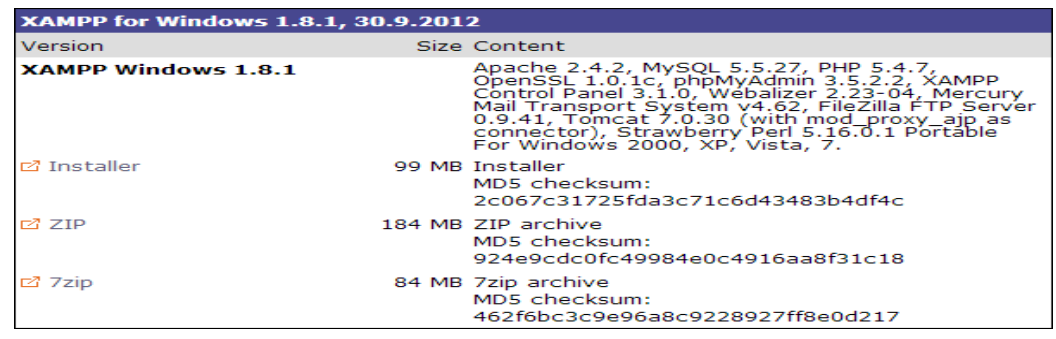

#### **2. Installing XAMPP**

Next, you need to open the folder where you saved the file, and double-click the installer file.

For Windows 7 users, you will see a window pop up, warning you about User Account Control (UAC) being active on your system. **Click OK** to continue the installation.

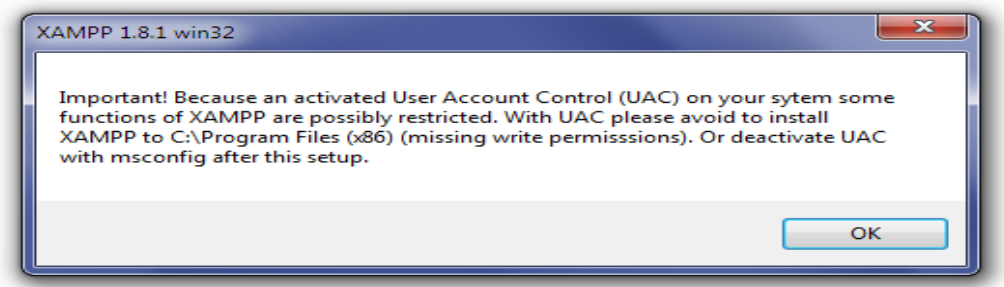

Next you will see the Welcome To The XAMPP Setup Wizard screen. **Click Next** to continue the installation.

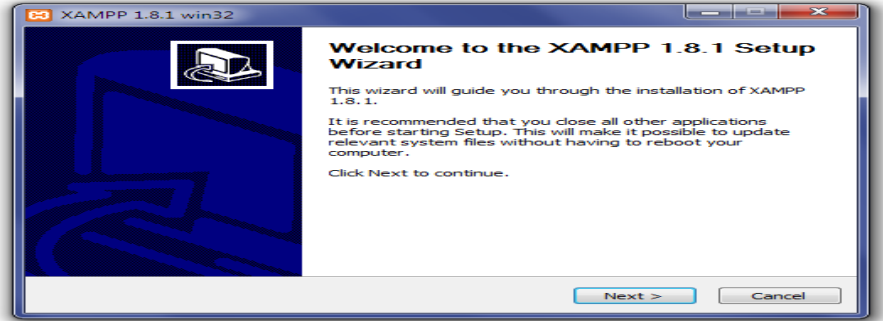

The Choose Components screen will appear next. This screen will allow you to choose which components you would like to install. To run XAMPP properly, all components checked need to be installed. **Click Next** to continue.

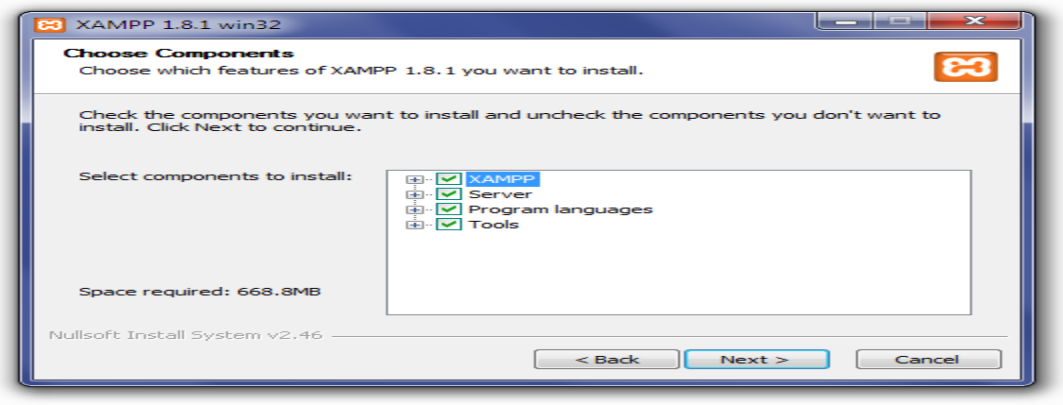

Next you will see the Choose Install Location screen. Unless you would like to install XAMPP on another drive, you should not need to change anything. **Click Install** to continue.

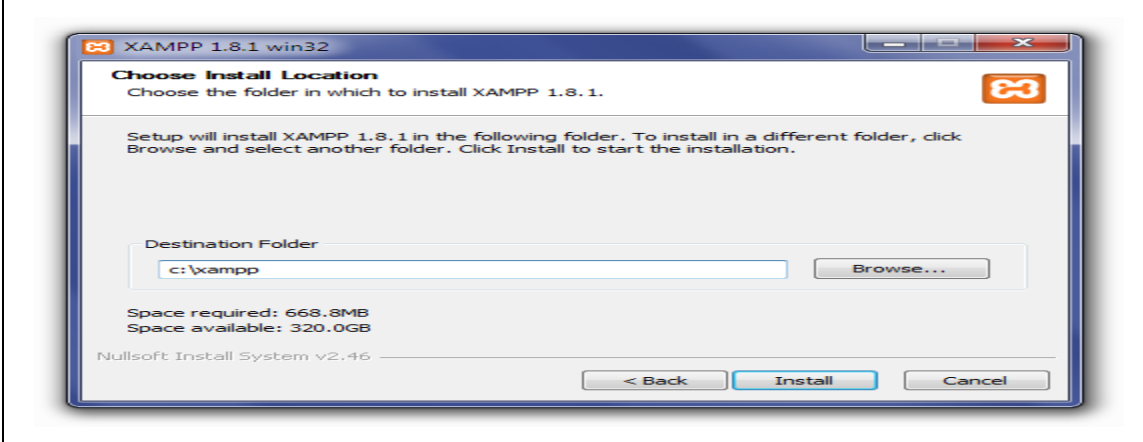

XAMPP will begin extracting files to the location you selected in the previous step.

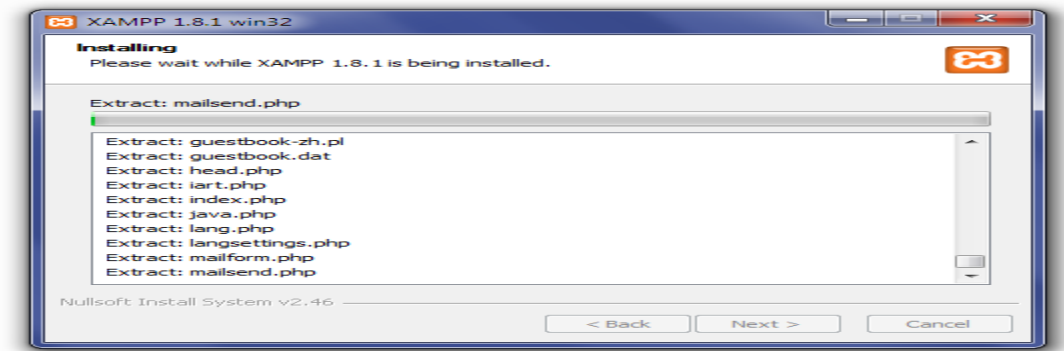

Once all of the files have been extracted, the Completing The XAMPP Setup Wizard screen will appear. **Click Finish** to complete the installation.

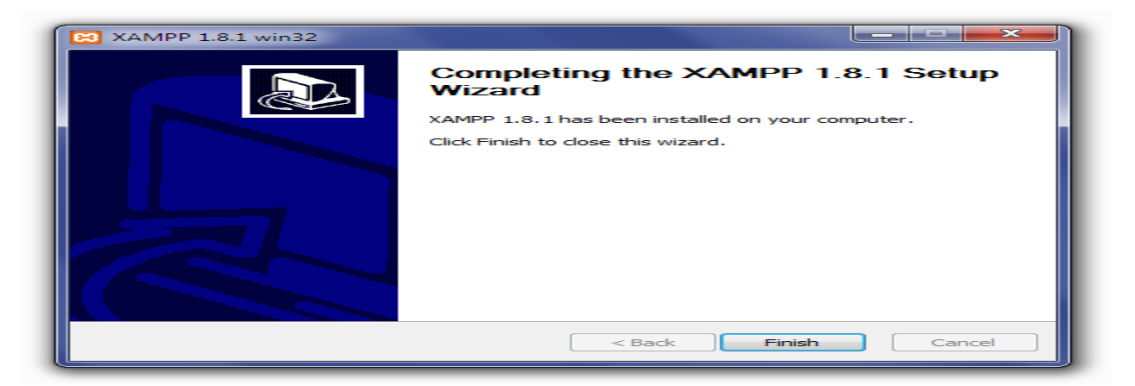

The Installation Complete screen will now appear. **Click Finish** to begin using XAMPP.

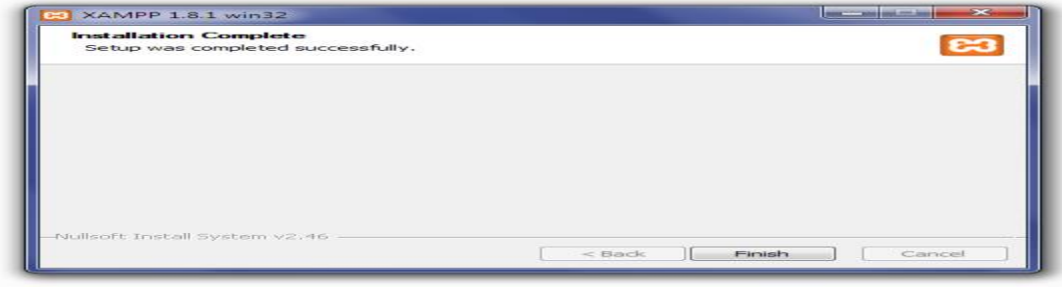

After clicking Finish in the previous screen, you will be asked if you want to open the XAMPP Control Panel. **Click Yes**.

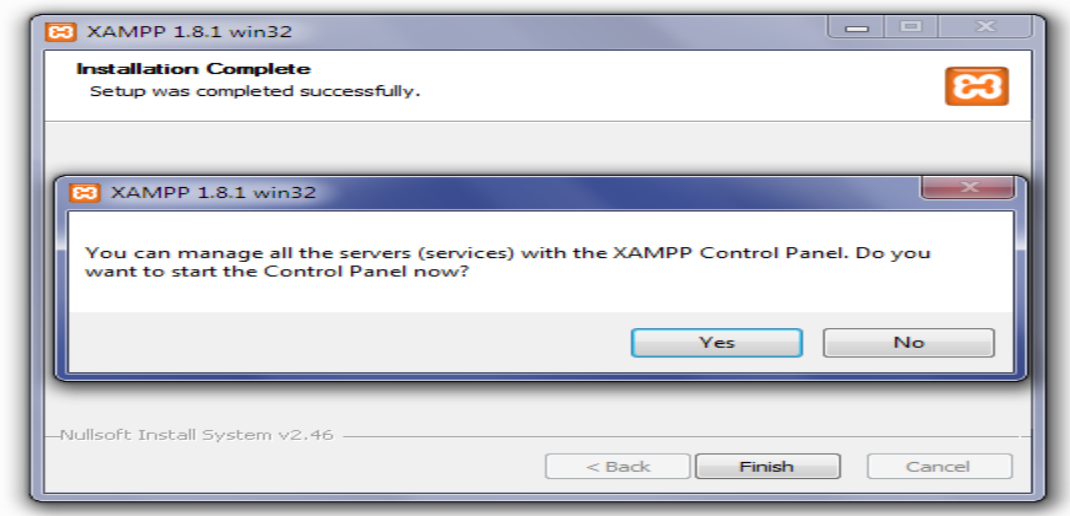

#### **3. Starting XAMPP**

The XAMPP Control Panel allows you to manually start and stop Apache and MySQL, or install them as services.

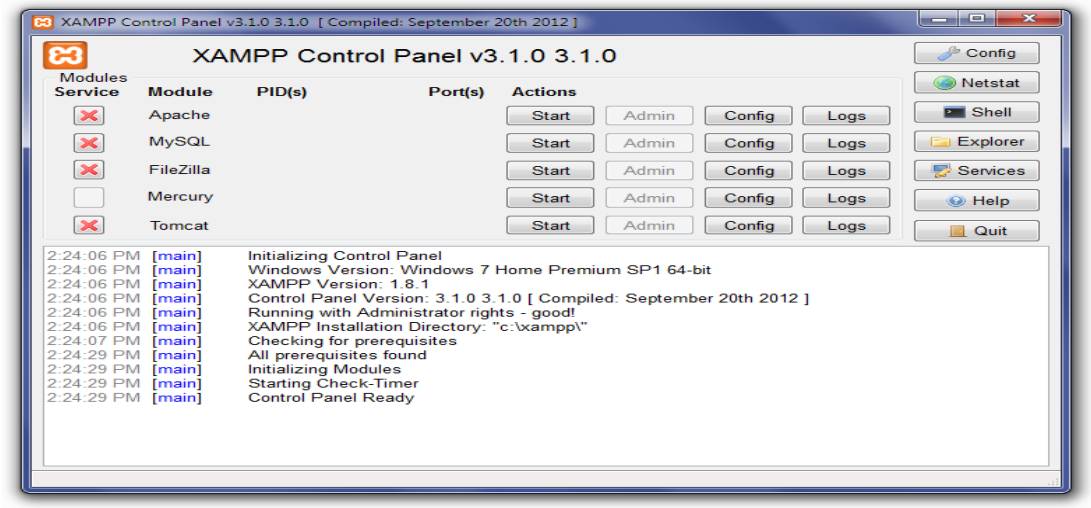

To start Apache or MySQL manually, **click the Start button** under **Actions** next to that module.

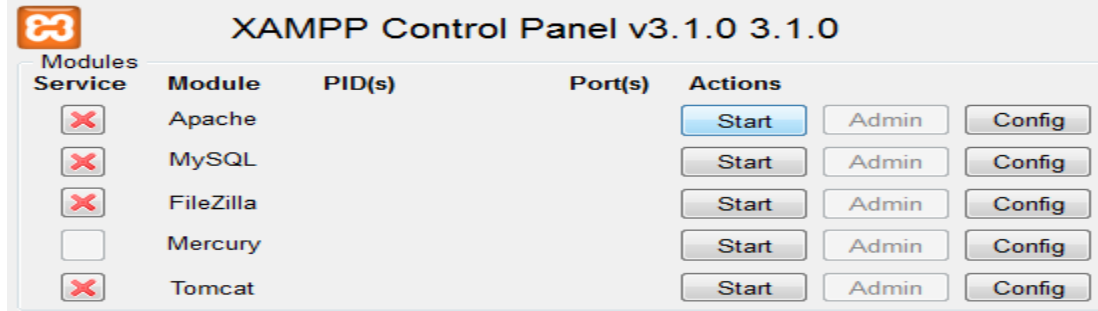

#### **5.2 EXPLAIN THE FUNDAMENTALS OF PHP**

**Basic PHP Syntax:** PHP allows user to create dynamic web pages by embedding PHP scripts into a HTML page by using <?php and  $\gg$  tags. A file can be saved with extensions .php,.php3,.phtml e.t.c Each PHP statement must end with a semicolon(;). **Echo** is used to display text on the browser. A PHP script can be placed anywhere in the document. A PHP script starts with **<?php** and ends with **?>**:  $\leftarrow$   $\rightarrow$  C (i) localhost/wd/s.php **SAMPLE PROGRAM:**  $<$ html $>$ **My first PHP page**  $<$ body $>$ <h1>My first PHP page</h1> <?php Hello World! echo "Hello World!"; ?>  $\langle \cdot \rangle$ body> </html> Each code line in PHP must end with a semicolon. With PHP, there are two basic statements to output text in the browser: **echo** and **print**. **5.2.1 Combine PHP Code and HTML Code** PHP and HTML can be combined in two ways. 1) Embedding PHP code into an HTML file. 2) Embedding HTML code into PHP **Example for embedding PHP code into HTML file** <html> <head> 83 my php program <title>my php program</title>  $\leftarrow$   $\rightarrow$  C 1.php localhost/1.php </head>  $<$ body $>$ welcome to php  $\langle$ ?php hi print "welcome to php"; echo "hi"; ?> </body> </html> **Embedding HTML code into PHP**   $\langle$ ?php  $\Box$  My PHP echo "<html>": echo "<br/>body>";  $\circ$ localhost/ht.php echo "<title>My PHP</title>"; echo "<br/>body>"; welcome to php echo "<h1>welcome to php</h1>"; echo "</body>"; echo "</html>"; ?>

#### **5.2.2 List and Explain Various Data Types**

#### **PHP Data Types**

Variables can store data of different types, and different data types can do different things.

PHP supports the following data types:

- String
- Integer
- Float (floating point numbers also called double)
- Boolean

**String:**A string is a sequence of characters, like "Hello world!". PHP does not have a character data type, like other languages. therefore, a single character is also considered as a string of length 1. The maximum length of a string is unlimited,.

**Integer:**An integer data type is a non-decimal number between -2,147,483,648 and 2,147,483,647. Rules for integers:

- An integer must have at least one digit
- An integer must not have a decimal point
- An integer can be either positive or negative
- Integers can be specified in three formats: decimal (10-based), hexadecimal (16-based prefixed with 0x) or octal (8-based - prefixed with 0)

**Float:**A float (floating point number) is a number with a decimal point or a number in exponential form.

**Boolean:**A Boolean represents two possible states: TRUE or FALSE.

#### **5.2.3 Declare Variables and Constants:**

**VARIABLES:** Variables are "containers" for storing information.

#### **Syntax:** \$variable\_name=value;

#### **Rules for PHP variables**:

- A variable starts with the \$ sign, followed by the name of the variable
- A variable name must begin with a letter or the underscore character
- A variable name can only contain alpha-numeric characters and underscores  $(A-z, 0-9, and)$
- A variable name should not contain spaces
- Variable names are case sensitive (\$y and \$Y are two different variables)
- PHP automatically converts the variable to the correct data type

\$txt="Hello world!";

#### $$x=5$ :

#### **CONSTANTS:**

- The PHP constants are similar to PHP variables
- They can be created by using the combination of upper case letters, lower case letters, numbers and underscores.
- The scope of PHP constants is global hence they can be accessed anywhere in a PHP script.
- The PHP constants can be created by using a built-in function called define().
- The function define() has two arguments.
- The first argument defines the name of the constant whereas the second argument defines the value of the constant.
- Once the value of a constant is defined, it cannot be changed throughout the program by using the define() function.

**Syntax:** define(string name, mixed value)

#### **Example:**

<?php define('book',"web technology"); define('wd',"978"); define('AUTHOUR',"abc"); print book." $\langle b r \rangle$ "; print wd." $\n br\$ print AUTHOUR."<br/>>br\>"; define('book',"concepts of Programming language"); print book; ?>

 $\times$ 

#### **Output:**

B localhost/s.php

 $\leftarrow$   $\rightarrow$  C 10 localhost/s.php

web technology978abc

Notice: Constant book already defined in C:\xampp\htdocs\s.php on line 8 web technology

#### **5.2.4 Use various Operators:**

**Operator:** Operator is a symbol that specifies and performs certain action on the variables and value.

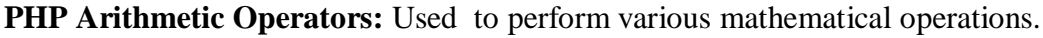

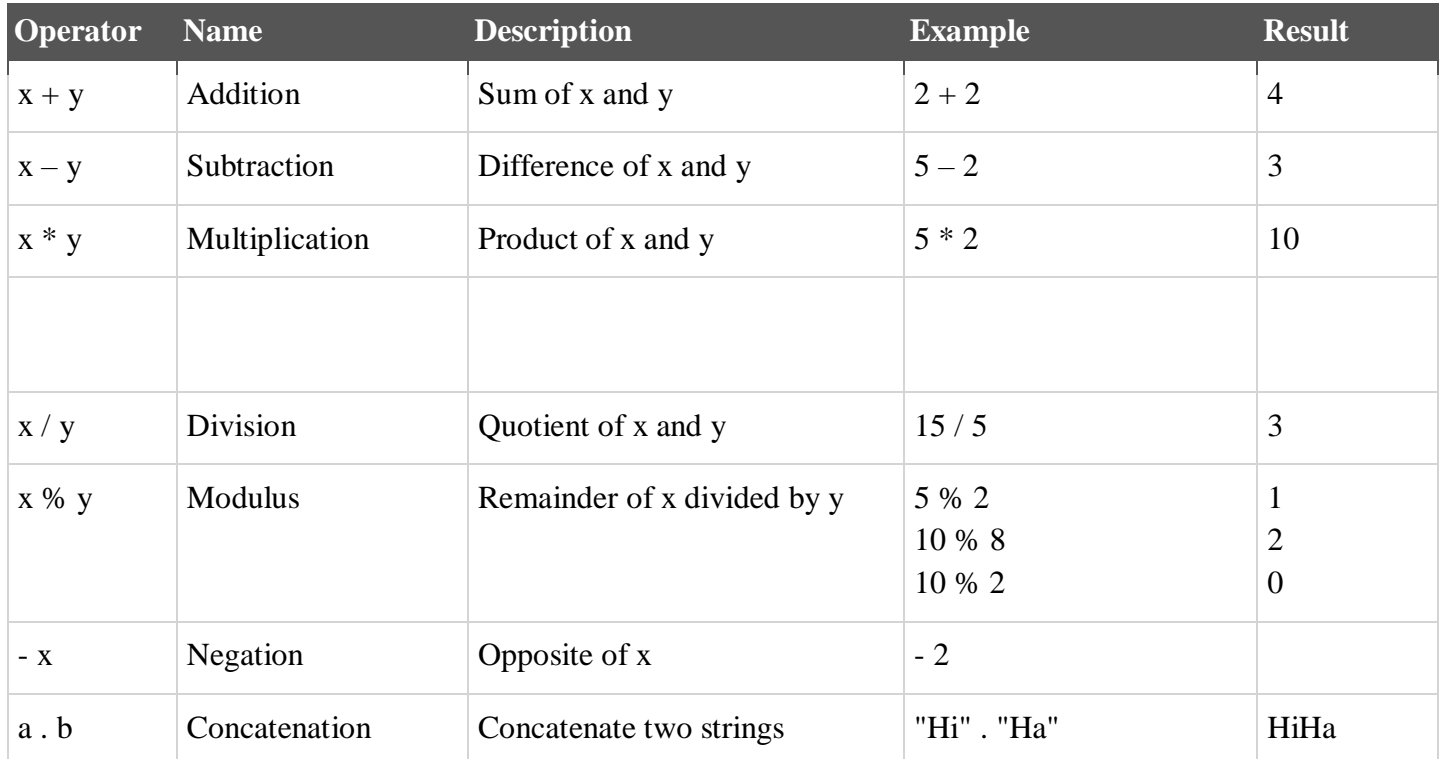

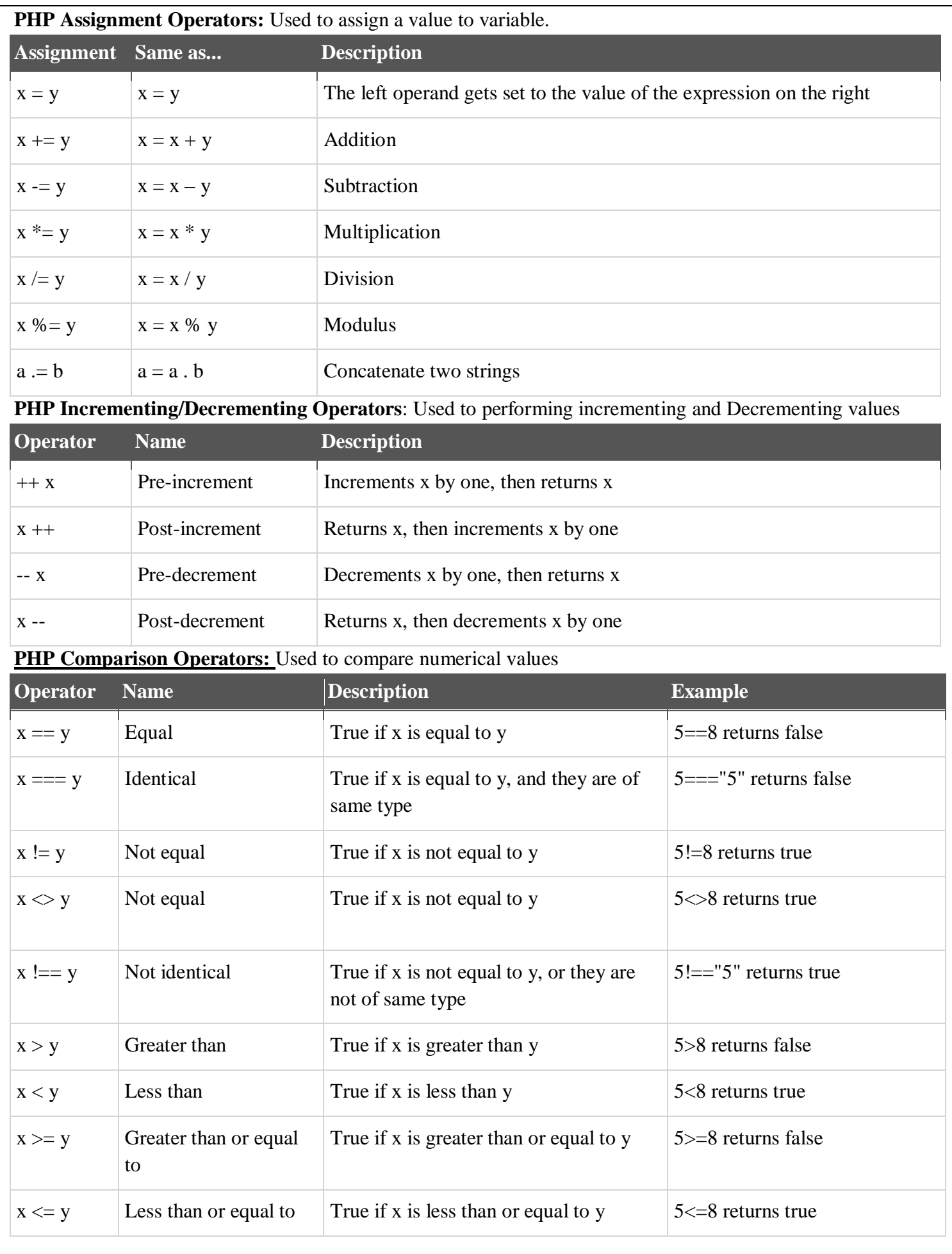

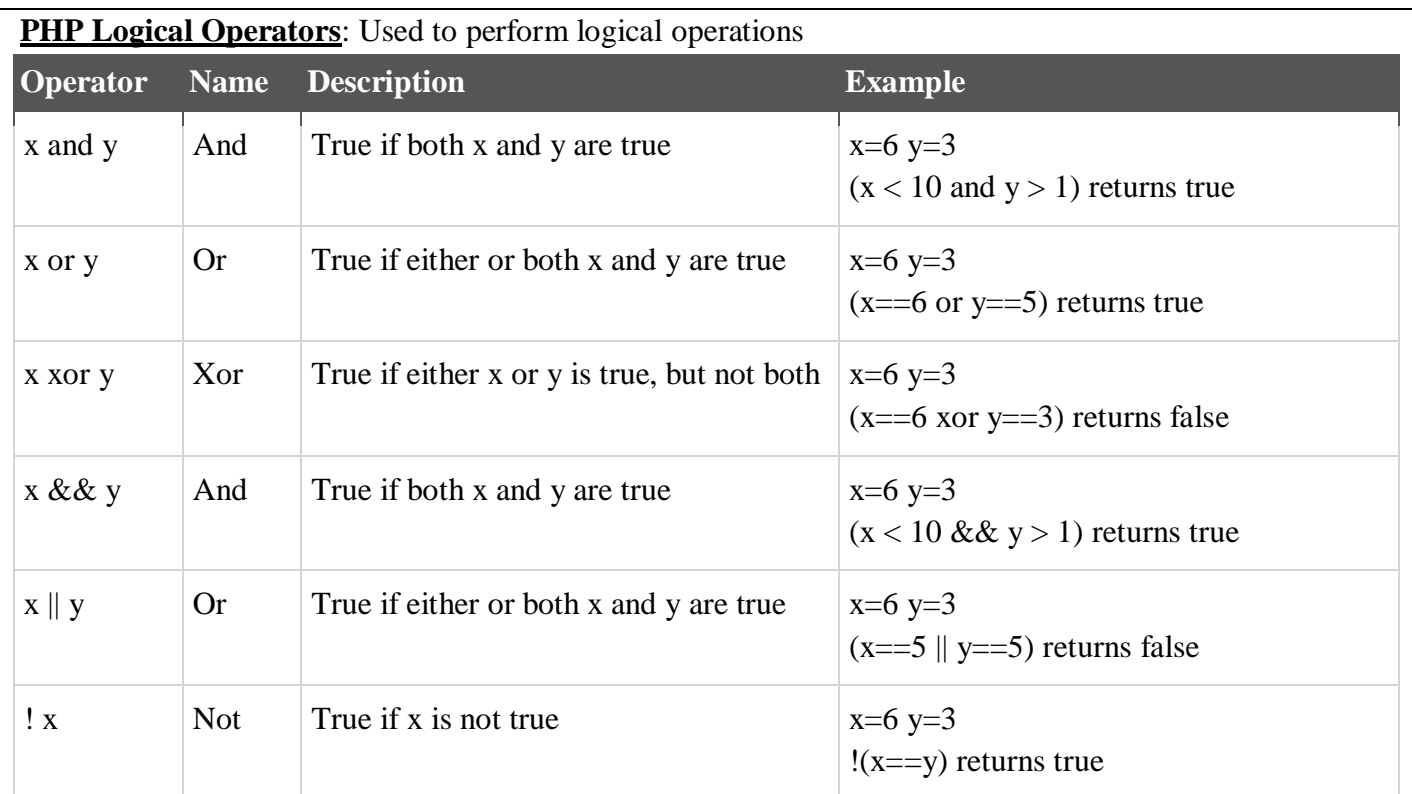

#### **Concatenation Operator:**

The concatenation operator (.) is used to join two string values together.

The example below shows how to concatenate two string variables together

<?php

\$txt1="Hello world!";

\$txt2="What a nice day!";

echo \$txt1 . " " . \$txt2;

?>

#### **5.3 IMPLEMENT VARIOUS LOOP STATEMENTS WITH EXAMPLES:** A loop statement allows us to

execute a statement or group of statements multiple times

In PHP, we have the following looping statements:

- **while**  loops through a block of code while a specified condition is true
- **do...while** loops through a block of code once, and then repeats the loop as long as a specified condition is true
- **for**  loops through a block of code a specified number of times
- **foreach**  loops through a block of code for each element in an array

#### **while Loop:**

The while loop executes a block of code while a condition is true.

#### **Syntax**

```
while (condition)
```

```
{
```
*code to be executed***;**

#### **}**

#### **Example**

The example below first sets a variable *i* to 1 (\$i=1;).

Then, the while loop will continue to run as long as *i* is less than, or equal to 5. *i* will increase by 1 each time the loop runs:

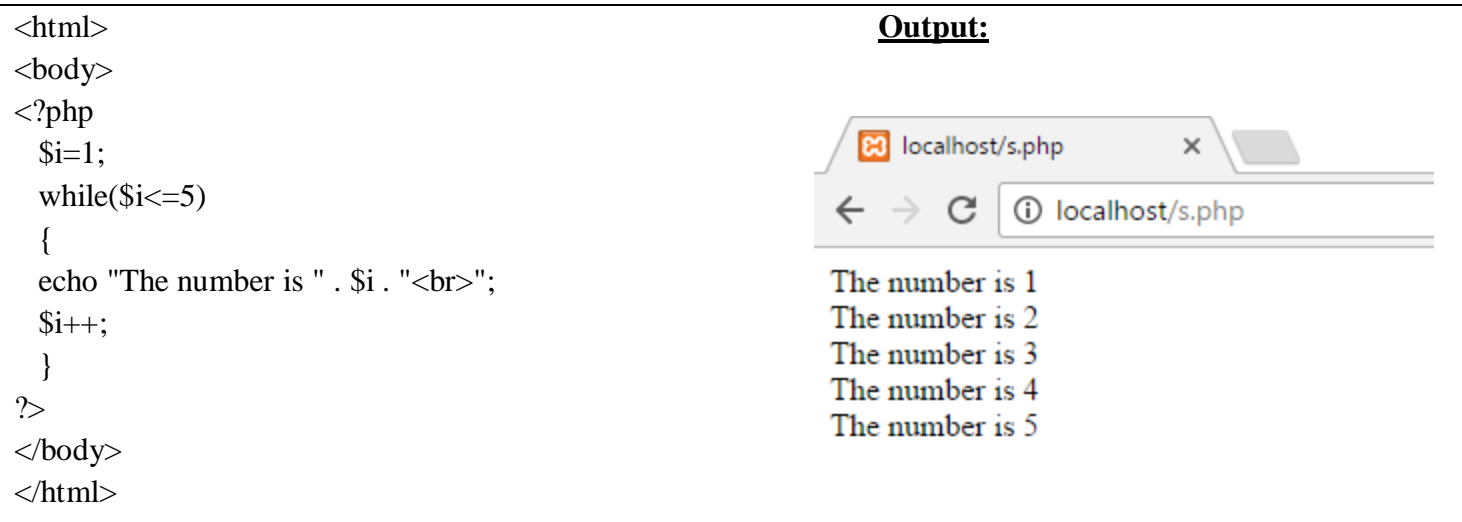

#### **Do...while Statement:**

The do...while statement will always execute the block of code once, it will then check the condition, and repeat the loop while the condition is true.

#### **Syntax :**

 **do { code to be executed; }while (condition);** 

#### **Example**

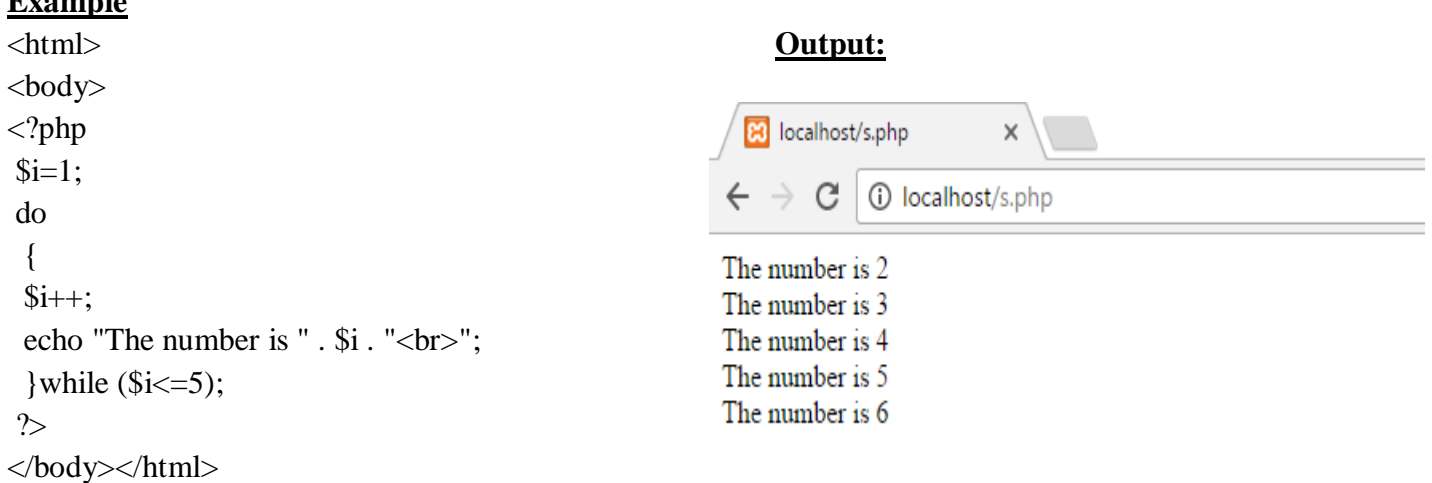

#### **For Loop:**

The for loop is used when you know in advance how many times the script should run.

#### **Syntax :**

**for (initialization; condition; increment)**

```
 {
 code to be executed;
```
 **}** 

#### **Parameters:**

- *initialization***:** Mostly used to set a counter (but can be any code to be executed once at the beginning of the loop)
- *condition*: Evaluated for each loop iteration. If it evaluates to TRUE, the loop continues. If it evaluates to FALSE, the loop ends.

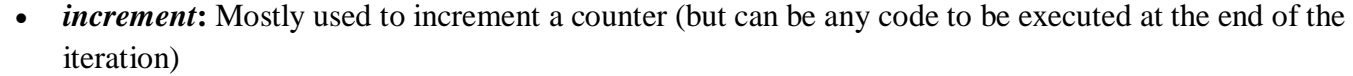

#### **Example**

```
<html>
<body>
\langle?php
for (\frac{\xi}{-1}; \frac{\xi}{<} = 5; \frac{\xi}{+}){
 echo "The number is " . $i . "<br/> */>;
 }
?>
</body>
</html>
foreach Loop:
```
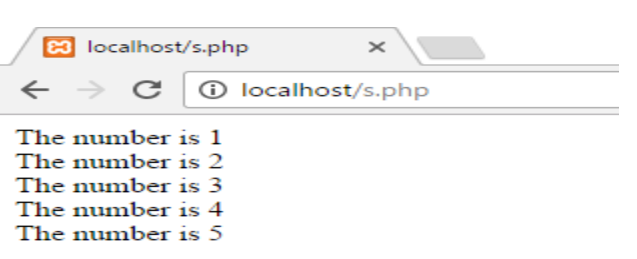

The foreach loop is used to loop through arrays.

#### **Syntax**

**foreach (\$***array* **as \$***value***)**

#### **{**

*code to be executed;*

#### **}**

For every loop iteration, the value of the current array element is assigned to \$value (and the array pointer is moved by one) - so on the next loop iteration, you'll be looking at the next array value.

#### **Example**

The following example demonstrates a loop that will print the values of the given array:

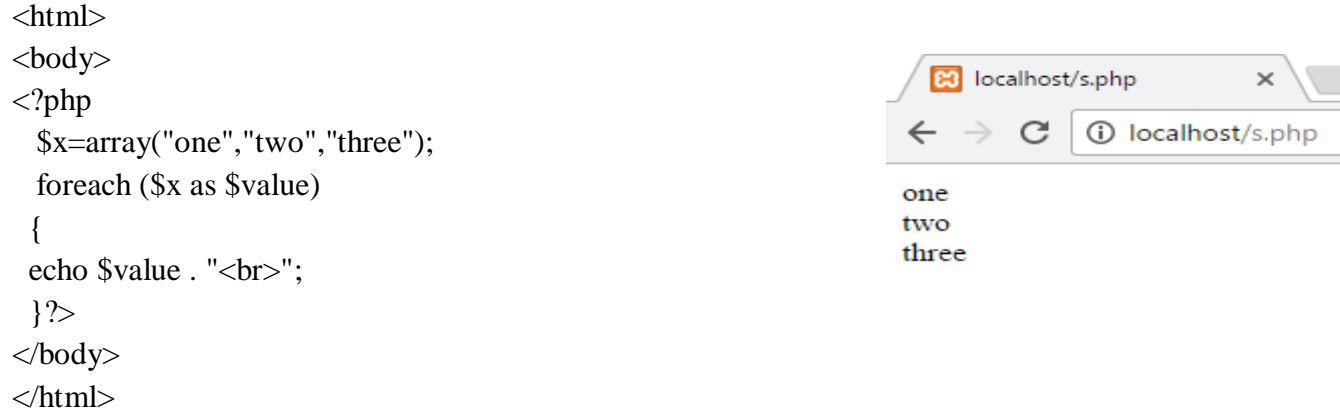

#### **5.4 IMPLEMENT VARIOUS CONDITIONAL STATEMENTS WITH EXAMPLES**

Conditional statements are used to execute a statement or a group of statement based on certain conditions. In PHP we have the following conditional statements:

- **if statement** executes some code only if a specified condition is true
- **if...else statement** executes code if a condition is true and another code if the condition is false
- **if...else if....else statement** selects one of several blocks of code to be executed
- **switch statement** selects one of many blocks of code to be executed

#### **if Statement:**

The if statement is used to execute some code **only if a specified condition is true**.

#### **Syntax**

**if (***condition***)**

*code to be executed if condition is true***;**

#### **}**

**{**

The example below will output "Have a good day!" if the current time is less than 20:

#### **Example**  $Q_{\text{eff}}$  1.

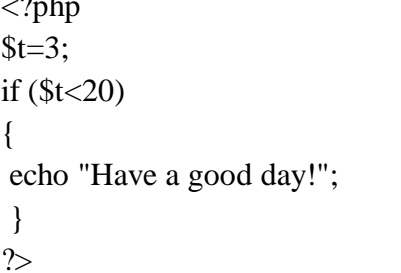

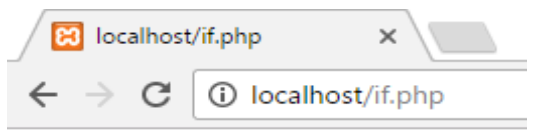

#### 44 is an even number

#### **if...else Statement:**

Use the if....else statement to execute some code **if a condition is true and another code if the condition is false**.

#### **Syntax**

#### **if (***condition***)**

**{**

*code to be executed if condition is true;*

```
}
```
#### **else**

**{**

*code to be executed if condition is false;*

#### **}**

The example below will give output "Have a good day!" if the current time is less than 20, and "Have a good night!" otherwise:

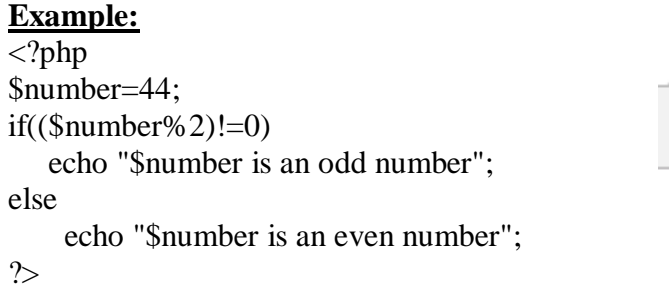

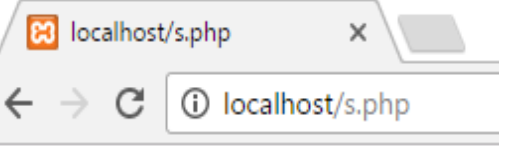

Have a good day!

#### **if...else if....else Statement:**

Use the if....else if...else statement to **select one of several blocks of code to be executed**. **Syntax**

```
if (condition)
 {
  code to be executed if condition is true;
 }
```

```
else if (condition)
 {
  code to be executed if condition is true;
}
else
 {
  code to be executed if condition is false;
```
#### **}**

The example below will output "Have a good morning!" if the current time is less than 10, and "Have a good day!" if the current time is less than 20. Otherwise it will output "Have a good night!":

#### **Example**

```
<?php
$a=10;$b=15;$c=20;
                                                  B localhost/if.php
                                                                             \timesif ((\$a>\$b)&&(\$a>\$c))
                                                \leftarrowC
                                                               (i) localhost/if.php
  echo "$a is bigger";
else if ($b>$c)
                                                20 is bigger
  echo "$b is bigger ";
else
  echo "$c is bigger ";
\simSwitch statements:
The switch statement is used to perform different actions based on different conditions.
Syntax
switch (n){
case label1:code to be executed if n=label1;
             break;
case label2:code to be executed if n=label2;
             break;
default: code to be executed if n is different from both label1 and label2;
} 
Example:
\langle?php
$favcolor="red";
                                                                B localhost/s.php
switch ($favcolor)
{
                                                                     C
                                                                         (i) localhost/s.php
case "red":
                                                             Your favorite color is red!
 echo "Your favorite color is red!";
break;
case "blue":
 echo "Your favorite color is blue!";
 break;
case "green":
 echo "Your favorite color is green!";
 break;
```
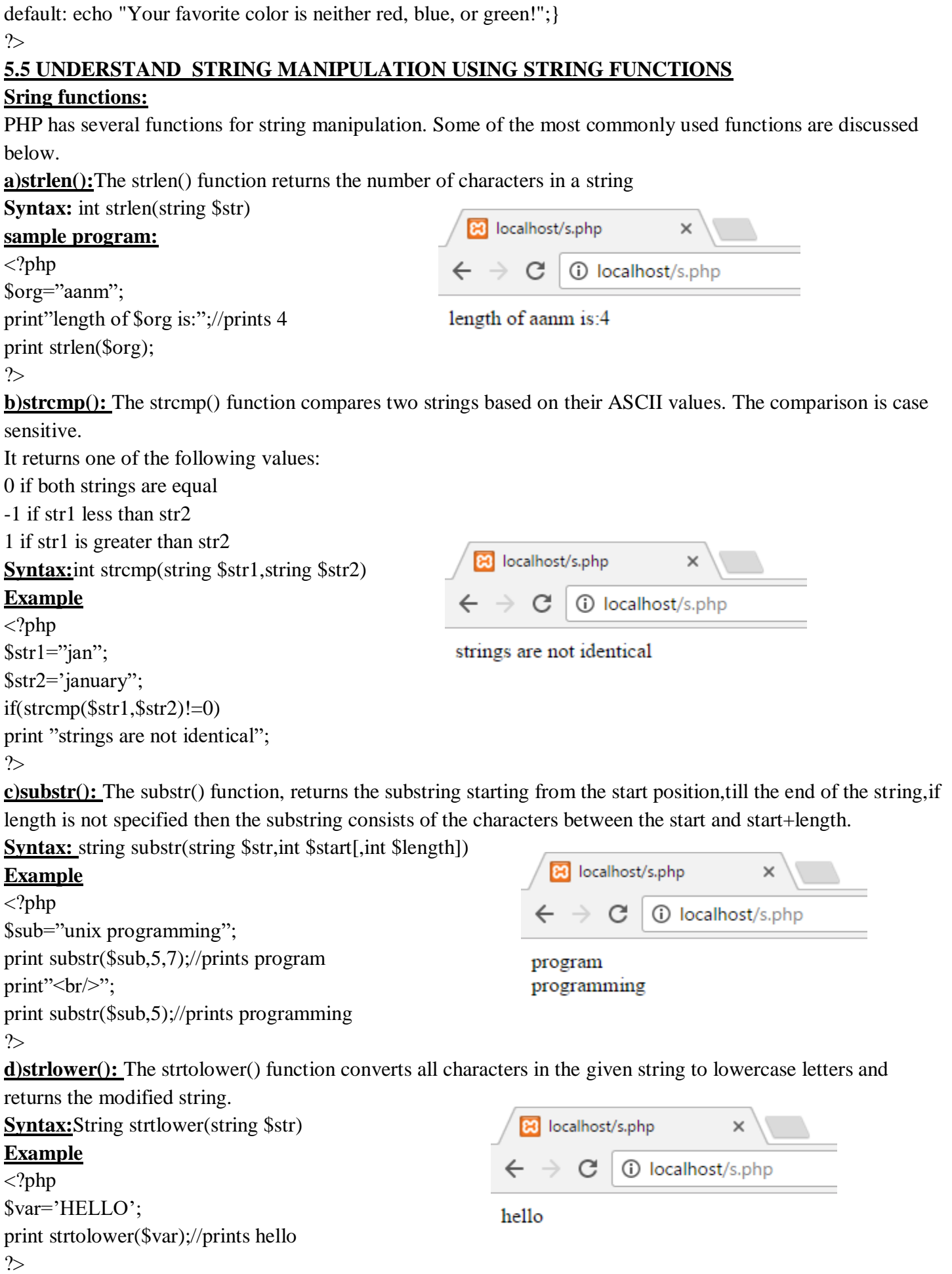

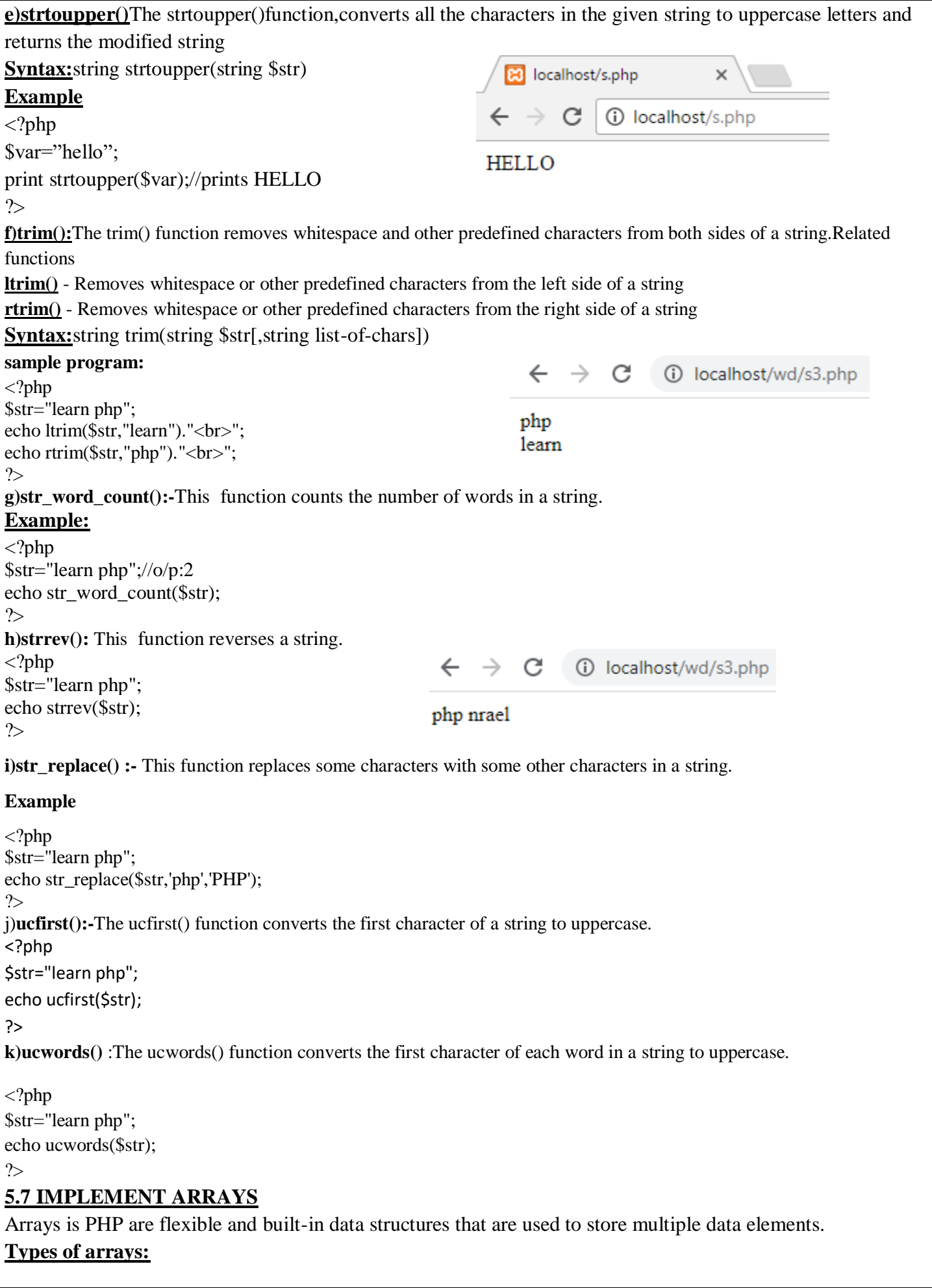

#### In PHP, there are three types of arrays

- **Indexed arrays** Arrays with numeric index
	- **Index array contains two types**
	- 1. Single dimensional array 2. multidimensional arrays
- **Associative arrays** Arrays with named keys

#### **Associative array contains two types**

- 1. Single dimensional array 2. multidimensional arrays
- **Multidimensional arrays** Arrays containing one or more arrays

#### **5.7.1 ,5.7.2 Single and multidimensional arrays, declaration of arrays:**

**Index array**: Arrays with numeric index

**Single dimensional array:** A list of variables can be represented using single subscript is called single dimensional array.

There are two ways to create indexed single dimensional arrays:

**First method :**The index can be assigned automatically (index always starts at 0):

#### **Creation of Single dimensional indexed array: \$arrayname=array(value1,value2,..........,valuen);**

**Ex:** \$fruits=array("mango","banana","apple","orange");

#### **Accessing an array element:**

The brackets with subscript of key is used to access an individual array element.

Eg:-\$fruits[0]=mango;

#### **second method :**

the index can be assigned manually:

\$cars[0]="Volvo";

```
$cars[1]="BMW";
```
\$cars[2]="Toyota";

The following example creates an indexed array named \$cars, assigns three elements to it, and then prints a text containing the array values:  $\leftarrow$   $\rightarrow$  C  $\circ$  O localhost/wd/s3.php

#### **Example:**

```
\langle?php
```
\$fruits=array("mango","orange","apple","banana"); echo"<h1>by using foreach loop</h1></br>";

```
foreach($fruits as $i)
```
{

} ?>

```
echo"$i</br>";
```
## by using foreach loop

mango orange apple banana

**multidimensional arrays:** An array contain more than one array is called multidimensional array.

#### **Creation of Indexed multi dimensional array:**

```
$arrayname=array(array(value1,value2,..........,valuen), array(value1,value2,..........,valuen),............);
Example: $arr=array(array(1,2,3,4), array(5,6,7,8),array(9,10,11,12));
Accessing an array element:
Eg:-\frac{\sqrt{9}}{10}[0]=1;
    \text{Sarr}[2][1]=10;Sample program:
\langle?php
```
\$arr=array(array(1,2,3),array("abc","xyz","def"),array(18,19,20));

```
echo"<h1>by using foreach loop</h1></br>";
foreach($arr as $i)
{
foreach($i as $j)
{
echo"\sin \frac{1}{2};
}
}
?>
```
#### **PHP Associative Arrays:**

Associative arrays are arrays that use named keys that you assign to them.

**Single dimensional array:** A list of variables can be represented using single subscript is called single dimensional array.

There are two ways to create an associative single dimensional array:

#### **Creation of Single dimensional Associative array:**

```
$arrayname=array(key=>value1,key=>value2,..........,key=>valuen);
```
\$marks=array("Peter"=>90,"Ben"=>100,"Joe"=>95);

or:

\$marks['Peter']=66; \$marks['Ben']=95;

\$marks['Joe']=56;

The named keys can then be used in a script:

#### **Accessing an array element:**

\$marks['peter']=90; \$marks['ben']=100; \$marks['joe']=95;

#### **Example**

```
\langle?php
```

```
$marks=array("mani"=>90,"sai"=>80,"deep"=>70);
```

```
echo"<h1>by using foreach loop</h1></br>";
```

```
foreach($marks as $i=>$j)
```
### {

```
echo"$i=>$j</br>";
```

```
}
```
?>

 $\leftarrow$   $\rightarrow$  C  $\circledcirc$  localhost/wd/s3.php

#### by using foreach loop

1  $\overline{2}$ 3 abc **XVZ** def 18 19 20

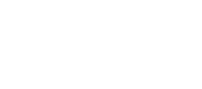

# by using foreach loop

 $\leftarrow$   $\rightarrow$  C  $\circ$  i localhost/wd/s3.php

 $mani = > 90$  $sai = > 80$  $deep \ge 70$ 

#### **Multidimensional Arrays**

A multidimensional array is an array containing one or more arrays.

In a multidimensional array, each element in the main array can also be an array. And each element in the subarray can be an array, and so on.

#### **Creation of multi dimensional Associative array: \$arrayname=array(key=> array(key=>value1,key=>value2,..........,key=>valuen),.................................................................);**

```
Example:- $marks=array(("Peter"=>array("os"=>90,"ds"=>80), "Ben"=> array("os"=>80,"ds"=>80),
"Joe"=> array("os"=>60,"ds"=>80));
Accessing an array element:
$marks['peter']['os']=90;
$marks['ben']['ds']=80;
$marks['joe']['os']=60;
Sample program:
\langle?php
$marks=array("mani"=>array("wd"=>90,"mp"=>70),"sai"=>array("mp"=>100,"se"=>80));
echo"<hl>by using foreach loop</hl></br>";
                                                                  \leftarrow \rightarrow \text{C} (i) localhost/wd/s3.php
foreach($marks as $i=>$x)
                                                                 by using foreach loop
{
echo"\frac{s}{s}=>\frac{s}{s}x \frac{s}{s}foreach($x as $j = > $1)mani = \text{Array}{
                                                                 wd = > 90mp = > 70echo"$j=>$l</br>";
                                                                 sai = Array}
                                                                 mp = > 100se = > 80}
```

```
5.7.3 Manipulation of array:
```
PHP provides various functions for dealing with arrays. They are:

**a)unset():**Used to delete an individual element of an array as well as the whole array.

**Eg**: \$rank=array(5,12,10,20);

unset( $\frac{\pi}{2}$ [1]); //This statement deletes 12 from the array

unset(\$rank); //This statement deletes the entire array.

**b)array\_key\_exists():**This function defines whether an element with specified key exists in the array and returns a Boolean value. It returns TRUE, if the key exists in the array; otherwise it returns FALSE. **Ex:**\$tmp=array("hyd"=>35,"delhi"=>40);

```
 If(array_key_exists("hyd",$tmp))
```
 { Print "the key hyd exists";

```
 }
```
?>

**c)in\_array():** This function determines, whether the specified value exists in the array. It takes two parameters an expression and an array. If the expression evaluates to a value which is present in the array, then it returns TRUE; otherwise it returns FALSE.

```
Eg:$grades=array(50,100,73.9,84);
```
If(in  $array("100",\$grades)$ )

{

Print "grade 100 is found in the array";

#### }

#### **d)is\_array():**

This function checks whether the variable is in the array. It returns true, if the variable is in the array, otherwise it returns FALSE.

```
Eg:$city=array("hyderabad","banglore","delhi","Mumbai");
    If(is_array($city))
    {
       Print "$city is an array";
```
#### **e)array\_keys():**

}

This function returns an array, whose elements are the keys of given array. The returned array has numeric keys 0,1,2, and so on.

**Eg:**\$employees=array("ash"=>100,"shaz"=>420);

\$names=array\_keys(\$employees);

Now,the elements of array \$names are ash,shaz.

#### **f)array\_values():**

This function returns an array whose elements are the values of the given array. The returned array has numeric keys 0,1,2 and so on.

**Eg:**\$codes=array\_values(\$employees);

Now,the elements of array \$codes are 100,420

#### **g)implode():**

This function takes two parameters a separator character and an array. It concatenates the elements of given array, and each separated by a separator character and returns the result to the string.

**Eg:**\$words=array("have","a","good\_","day");

\$message=implode("",\$words);

Now, the variable \$message has the value. "have a good-day"

**f)explode():**This function is inverse of implode. It takes two parameters a substring delimiter and a string. It tokenizes the given string into sub string using substring delimiter and the returns substrings in an array.

#### **Eg:**

\$message="have a nice day";

\$words=explode("",\$message);

Now, the variable \$word contains("have","a","good-","day")

#### **g)sizeof()**

This function,determines the number of elements in an array

**Eg:**\$os=array(1,2,3);

echo sizeof(\$os);

#### **5.8 Implement functions:**

- PHP functions are similar to other programming languages.
- A function is a block of statements that can be repeatedly in a program.
- PHP have two types of functions :
	- 1) User-defined Function.
		- 2) Built-in Function.
- User-defined Function : Function created by user .
- **Built-in Function** : Function created by PHP

#### **5.8.1Define user defined functions:**

- User-defined function is just a name we give to a block of code that can be executed whenever we need it
- A function will be executed by a call to the function.

User defined function will have following elements:-

**1)Keyword "function":-** User defined function requires this keyword for function declaration. It is placed prior to function name. It is placed prior to function name.

**2)Function name:** It is name of function defined by user.It is written after keyword 'function' and followed by braces. A function can start with lowercase letter/underscore with any number of characters, underscores or numbers.

**3)Argument list:** Parameters required for the function.Afunction may have zero or more arguments. These arguments become local variables for the function.

**4)Function code:**Code present with in the function body.Function starts and ends with a curly brace.

**5)Opening and closing braces:**These braces enclose the function code representing the opening and closing of function code.

#### **Syntax:**

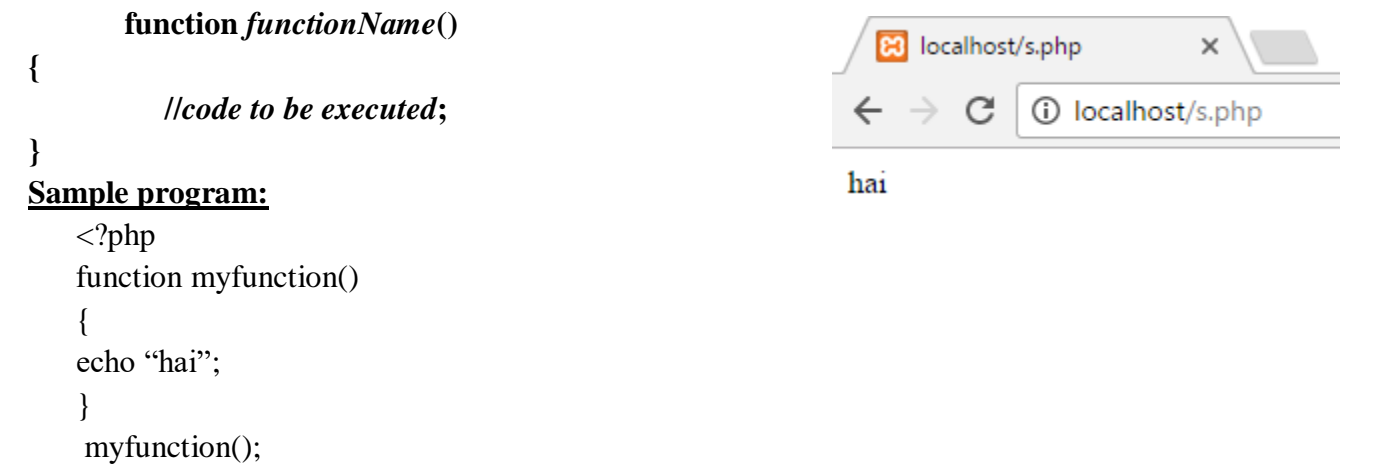

```
?>
```
#### **5.8.2State The Importance Of User Defined Functions:**

- $\checkmark$  It provides modularity to the program.
- $\checkmark$  Easy code Reuseability. You just have to call the function by its name to use it.
- $\checkmark$  In case of large programs with thousands of code lines, debugging and editing becomes easier if you use functions.

#### **5.8.3 Describe the process of passing arguments:**

- The parameter that are passed in the call to a function are called actual parameters
- Parameters that are listed in the function definition are called formal parameters.
- Actual parameters can be any expression or variable, but formal parameters must be variables. There are two parameter-passing mechanisms 'pass-by-value' and 'pass-by-reference'.

#### **Pass-by-value:**

- To add more functionality to a function, we can add parameters. A parameter is just like a variable.
- Parameters are specified after the function name, inside the parentheses
- Copies the actual parameters into formal parameters.

#### **Syntax:**

 $\langle$ ?php

function myfunction(\$par1, \$par2 ,……..)

{

echo "This is the first function with parameters to me ";

} ?>

#### **Example:**

```
\langle?php
function swap($x,$y)
{
                                                              B localhost/swap.php
        $z=$x;x=5y;
                                                                     C
                                                                          (i) localhost/swap.php
        $v=$z;
}
                                                           yes
$x="no";
                                                           no
$y="yes";
swap($x,$y);
print "$x";
print "\langlebr>";
print "$y";
?>
```
#### **Pass-by-reference:**

Pass-by-reference, provides two-way communication by passing the address to actual parameters rather than values, to the function.

#### **Example:**

```
\langle?php
function swap(\&$x,&$y)
{
        Sz = Sx:
        x=5y;
                                                                      B localhost/s.php
        $y=$z;C
                                                                                   1) localhost/s.php
}
                                                                    \leftarrowx = "yes";no
y = 'no';
                                                                   yes
swap($x,$y);
print "$x";
print "</br>";
print "$y";
\gamma
```
#### **5.8.4.Explain the scope and lifetime of a variable:**

#### **Scope of a variable:**

The visibility of a variable within the script is called scope of that variable.

- PHP has three variable scopes:
	- $\checkmark$  local
	- $\checkmark$  global
	- $\checkmark$  static

**Local**:A variable defined in the function is called local variable. The scope of variable is local to the function in which it is defined.It cannot be used outside the function.

#### **Global:**

A variable defined outside the function is called global variable. This variable can be accessed from anywhere in the program.Global variables can be accessed from any part of the script, EXCEPT from within a function. To access a global variable from within a function, use the **global** keyword.

#### **Example:**

 $\langle$ ?php \$x=5; // global scope \$y=10; // global scope function myTest() { global \$x,\$y;  $y = $x + $y;$ } myTest(); echo \$y; // outputs 15 ?>

#### **Lifetime of a variable:**

The lifetime of a variable in a PHP function begins,when the variable is first used and ends when the function execution terminates. That is,after the termination of function execution,the value of local variable is lost.In order to retain this value throughout different calls to function,we must declare local variable as static. The lifetime of a local variable in a function begins when the variable is first used in function and ends when the execution ends.

B localhost/s.php

 $\mathcal{C}$ 

(i) localhost/s.php

 $\leftarrow$   $\rightarrow$ 

15

#### **Example:** <?php comments of the comments of the comments of the comments of the comments of the comments of the comments of the comments of the comments of the comments of the comments of the comments of the comments of the comments  $\leftarrow$   $\rightarrow$  C 10 localhost/s.php function myTest() { 012 static \$x=0; echo \$x;  $$x++;$ } myTest(); myTest(); myTest(); ?> **5.8.5 small programs using functions: Sample program on parameter passing:** B localhost/s.php  $\langle$ ?php C 10 localhost/s.php function myname(\$firstName) { my name is kalid! echo "my name is ".  $firstName$ . "! < br  $\ge$ "; my name is Ahmed! } my name is laith! myname("kalid"); my name is muneer! myname("Ahmed"); myname("laith"); myname("muneer"); ?> **Function Returning Values :**

In addition to being able to pass functions information, you can alsoreturn a value.

To capture this value you can set a variable equal to the function. **Syntax:**  $\text{SmyVar} = \text{something}$ B localhost/s.php  $\times$ **Sample program:** C 10 localhost/s.php  $\langle$ ?php function mySum(\$numX, \$numY) Before call function,  $myNumber = 0$ { After call function,  $myNumber = 7$ return  $(\text{ShumX} + \text{ShumY});$ }  $\gamma = 0$ ; echo "Before call function, myNumber = ". \$myNumber ."<br/>  $\langle \rangle$ ";  $\text{SmyNumber} = \text{mySum}(3, 4);$ echo "After call function, myNumber = " . \$myNumber ."<br/>  $\langle \rangle$ "; ?> **5.9 Implement the concept of accessing databases:**

#### **5.9.1Understand basic database concepts:**

#### **Database:**

A database is a collection of [information](http://searchsqlserver.techtarget.com/definition/information) that is organized so that it can easily be accessed, managed, and updated. Database consists of tables. The tables contains records of data in the form of rows and columns.

#### **Query:**

A query is a request for information from a [database.](http://www.webopedia.com/TERM/D/database.html) Examples: select, insert, delete, update.

#### **5.9.2 steps for connecting to a database:**

In order to connect to a Mysql database, first a link to it must be opened. This can be done with the help of mysqli\_connect(). After completion of the work the link to the database is closed. **Syntax:**

mysqli\_connect(server,user,password);

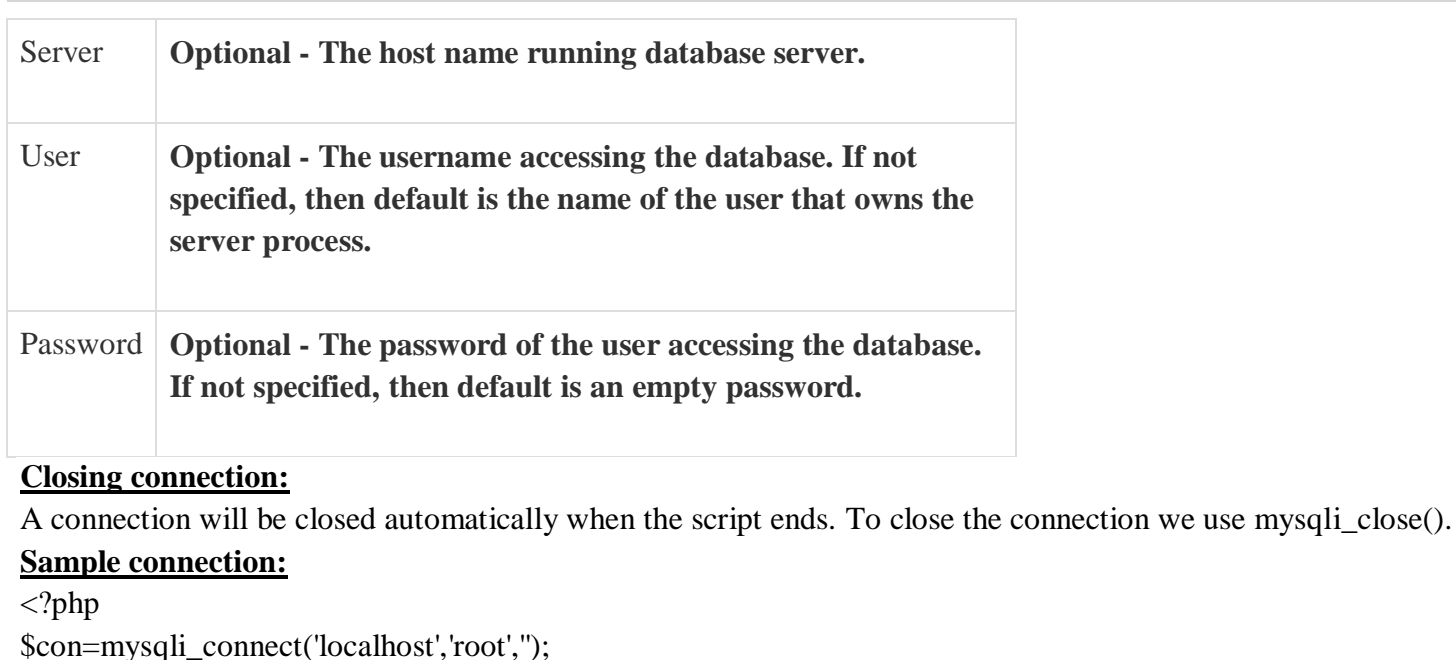

if(\$con)

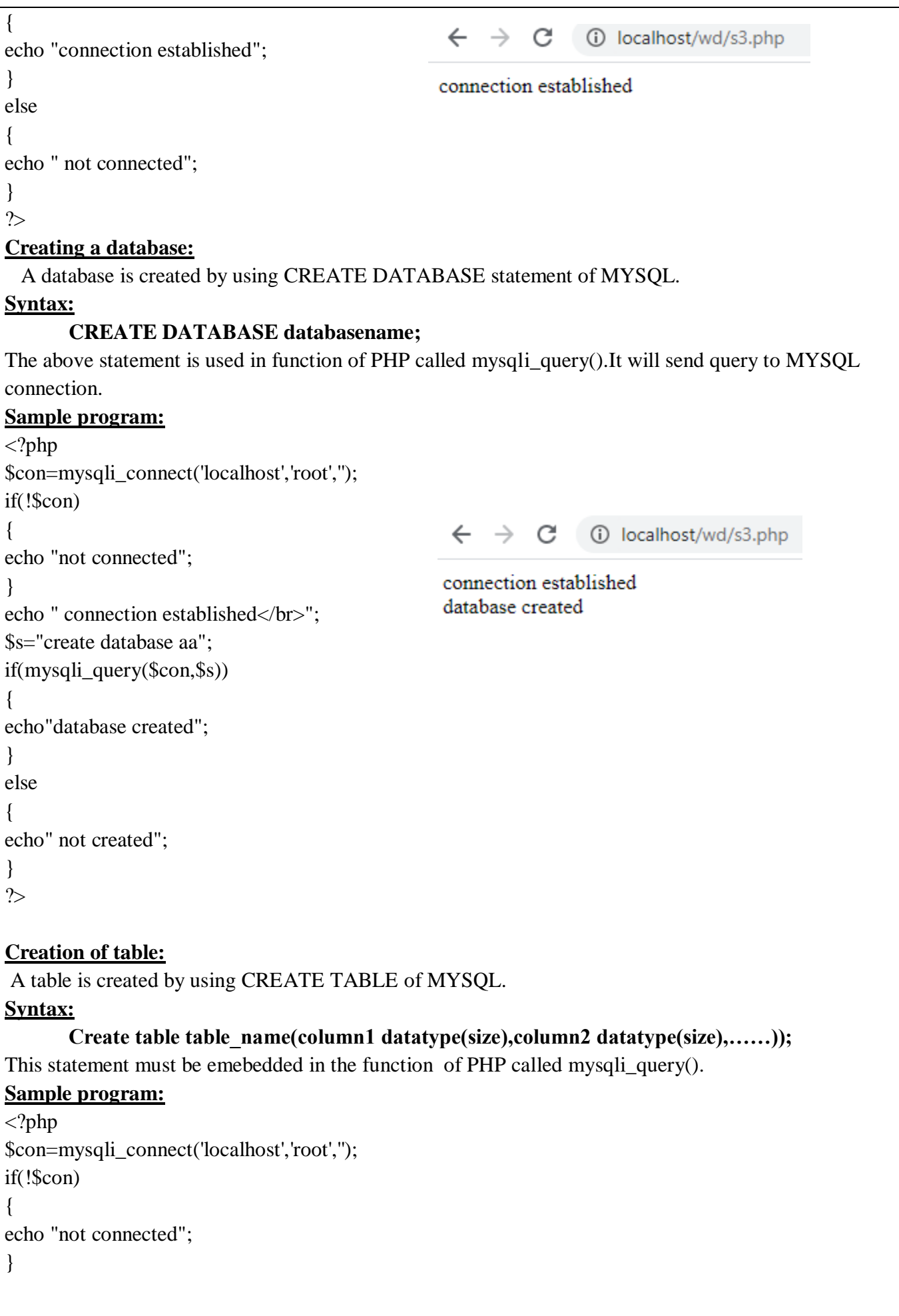

echo " connection established</br>"; mysqli\_select\_db(\$con,'aa'); \$q="create table student(sid int,sname varchar(20),sage int)"; if(mysqli\_query(\$con,\$q)) {  $\leftarrow$   $\rightarrow$  C (i) localhost/wd/s3.php echo"table is created"; } connection established table is created else { echo"table is not created"; } ?> **5.9.3 List and explain the steps: 5.9.3.1 Retrieving data from a table:** Data can be retrieved by using select statement of mysql. **Syntax**: **select \* from table name;** The above statement must be mentioned in mysql\_query() function. **Sample program:**  $\langle$ ?php \$con=mysqli\_connect("localhost","root","");  $\rightarrow$  C (i) localhost/wd/q.ph if(!\$con) { studentid:2 die("unable to connect"); studentname:hari studentage:19 } studentid:3 mysqli\_select\_db(\$con,'aa'); studentname:laxmi \$sql="select \*from student"; studentage:20 \$retval=mysqli\_query(\$con,\$sql); while(\$row=mysqli\_fetch\_array(\$retval,MYSQLI\_ASSOC)) { echo "studentid:{\$row['sid']}<br>"."studentname:{\$row['sname']}<br>"."studentage:{\$row['sage']}<br>"; } mysqli\_close(\$con); ?> **5.9.3.2Inserting data into a table:** Data can be inserted into table by using insert command. 83 localhost/insert.php **Syntax:**  $\leftarrow$ C (i) localhost/insert.php **insert into tablename values("value1","value2");** data inserted successfully The above syntax must be embedded in mysql\_query() function of PHP **sample program:** <?php \$con=mysqli\_connect('localhost','root','');

```
if(!$con)
{
echo "not connected";
}
echo " connection established</br>";
mysqli_select_db($con,'aa');
\qquadq1="insert into student(side, same, stage) values(1, 'sai', 18), (2, 'hari', 19), (3, 'laxmi', 20)';if(mysqli_query($con,$q1))
{
                                             \leftarrow \rightarrow C
                                                             10 localhost/wd/s3.php
echo"values inserted";
}
                                            connection established
else
                                            values inserted
{
echo"values not inserted";
}
?>
5.9.3.3 Updating data in a table:
Data in the table can be modified by using update statement
Syntax:
                                                                   8 localhost/update.php
  Update table_name set column_name=new_value where 
column_name=value
                                                                  \leftarrow \rightarrow C
                                                                               (i) localhost/update.php
The above statement must be embedded with mysql_query() 
                                                                 data updated successfully
function of PHP
Sample program:
\langle?php
$con=mysqli_connect('localhost','root','');
if(!$con)
{
echo "not connected";
}
echo " connection established</br>";
mysqli_select_db($con,'aa');
$q4="update student set sage=18 where sid=3";
if(mysqli_query($con,$q4))
echo"data updated sucessfully</br>";
else
echo"data not updated</br>";
?> 
5.9.3.4 Deleting data from table:
Data from table can be deleted by using delete from MYSQL.
Syntax: 
delete from table_name where column_name=value
Sample program:
\langle?php
$con=mysqli_connect('localhost','root','');
```

```
if(!$con)
{
echo "not connected";
                                                                        (i) localhost/wd/s3.php
                                                           \leftarrow \rightarrow C
}
echo " connection established</br>";
                                                          connection established
                                                          data deleted
mysqli_select_db($con,'aa');
$q4="delete from student where sid=1";
if(mysqli_query($con,$q4))
echo"data deleted</br>";
else
echo"data not deleted</br>";
}
?>
```
#### **5.10.Cookies and sessions:**

- PHP cookie is a small piece of information which is stored at client browser.
- It is used to recognize the user .Cookie is created at server side and saved to client browser.
- Each time when client sends request to the server, cookie is embedded with request. Such way, cookie can be received at the server side.
- Each cookie on the user's computer is connected to a particular domain.
- Each cookie be used to store up to 4kB of data.
- A maximum of 20 cookies can be stored on a user's PC per domain

#### **Session:**

It is used to store the user information on the server for temporary purpose. The information is gathered from the time user logins upto the time user logout. This is called as session information. The time period is called session.

It will be deleted whenever the user closes the website.

#### **5.10.3 Create and delete a cookie:**

#### **Creating a cookie:**

A cookie can be created in two steps:

#### **a)Setting a cookie**:

A cookie is set in PHP by using the setcookie() function.

-If a cookie was set with name "user",a variable will be created with name \$user, containing the cookie value. -setcookie() function has six arguments and should be return before <html>tag.

-For each cookie this function has to be called separately.

#### **Syntax: setcookie(name,value,expire,path,domain,security);**

- **Name** −Sets the name of the cookie and is stored in an environment variable called HTTP\_COOKIE\_VARS. This variable is used while accessing cookies.
- **Value** − Sets the value of the named variable and is the content that actually need to store.
- **Expiry** −Specify a future time in seconds since 00:00:00 GMT on 1st Jan 1970. After this time cookie will become inaccessible. If this parameter is not set then cookie will automatically expire when the Web Browser is closed.
- **Path** −Specifies the directories for which the cookie is valid. A single forward slash character permits the cookie to be valid for all directories.
- **Domain** − This can be used to specify the domain name in very large domains and must contain at least two periods to be valid. All cookies are only valid for the host and domain which created them.
- **Security** − This can be set to 1 to specify that the cookie should only be sent by secure transmission using HTTPS otherwise set to 0 which mean cookie can be sent by regular HTTP.

#### **Sample program:**

Create two cookies name and age.

 $\langle$ ?php

Setcookie("name","john",time()+3600,"/",0); Setcookie("age","36",time()+3600,"/",0);

?>

#### **b)Getting a cookie:**

PHP provides two ways to access cookies. By using \$\_COOKIE or \$HTTP\_COOKIE\_VARS variable. **Syntax:**  $\text{\$ COOKIE}$ ["cookie name"].

#### **Sample program**:

 $\langle$ ?php

\$str="caught unauthorized access"; setcookie("mycookie",\$str); setcookie("mycookie",\$str,time()+60); echo \$\_COOKIE['mycookie'];

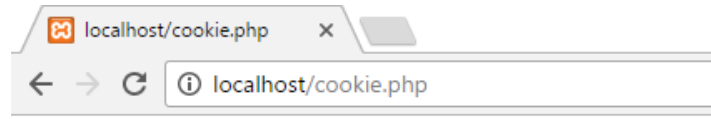

caught unauthorized access

destination

?>

#### **Deleting a cookie:**

Deleting a cookie is a difficult task.A cookie can be deleted in three ways.

1.)A cookie can be deleted by itself by assigning a time to die.

2)If the time to die is not assigned,the cookie will be deleted automatically when the browser gets closed. 3)The cookie gets deleted when the user performs the functionality of "logout" through a user interface.

The following example shows how the user deletes the cookie by performing "logout" functionality.

#### **Sample program:**

 $\langle$ ?php

```
setcookie("user","",time()-60);
echo "cookie is deleted";
```
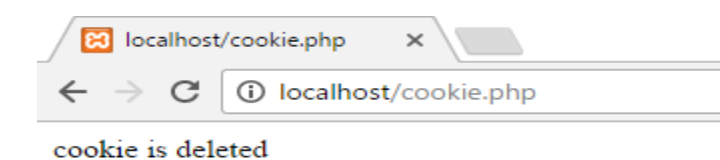

 $C$  (i) localhost/wd/po.php

#### ?>

#### **5.10.4 Query string to pass data:**

The information can be sent across the web pages. This information is called query string. There are two ways to pass the query string

- **1.** By using url
- **2.** By using urlencode()

#### **By using url**

 $\langle$ html $>$ <body>  $\langle$ ?php

```
$name="sai";
\text{Sage}=18;
$email="abc@gmail.com";
$str="name={$name}&age={$age}&email={$email}";
?>
```

```
\langle a \rangle href="dest.php?\langle 2 \ranglephp echo "$str"; ?>">destination \langle 4 \rangle</body>
</html>
```
#### **Dest.php**

 $\leftarrow$   $\rightarrow$   $\left| \mathbf{C} \right|$  (i) localhost/wd/dest.php?name=sai&age=18&email=abc@gmail.com

 <html> <body>  $\langle$ ?php \$name=\$\_GET['name']; \$age=\$\_GET['age']; \$email=\$\_GET['email']; echo "name={\$name}<br/>  $\langle$ br>"; echo "age={\$age}<br>"; echo "email={\$email}<br/><br/>"; ?> </body> </html>

name=sai  $age = 18$ email=abc@gmail.com

- **By using urlencode():-**
	- A query string can be created by URL encoding the keys and values that are to be encoded.
	- The URL will be embedded in query string when it will be passed to another web page. For this purpose URL must be converted into hexadecimal characters.
	- A URL is encoded by using urlencode() function of PHP.
	- This function will accept string as parameter and will return the encoded form in it. **Syntax:** urlencode("url");

#### **Sample program:**

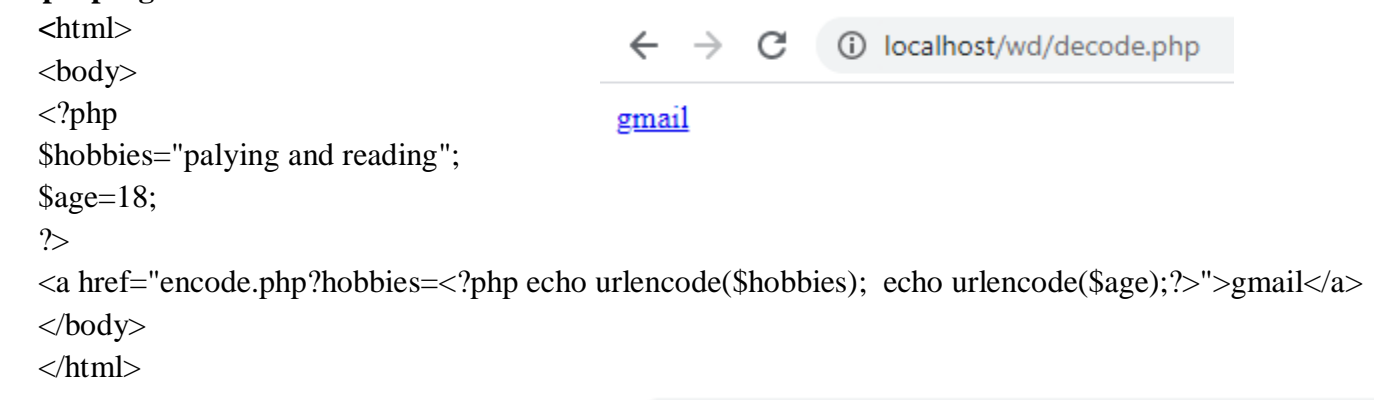

#### **Encode.php**

 $\leftarrow$   $\rightarrow$   $\mathbb{C}$  (i) localhost/wd/encode.php?hobbies=palying+and+reading18

```
<html>
                                hobbies: palying and reading18
<body>
\langle?php
echo "hobbies: ".$_GET['hobbies'];
?>
</body></html>
```
#### **5.10.5,5.10.6 Understand session function and use session variable:**

In PHP, session will start with the session\_start() function with a sessionID and records this ID on the first call to this function in a session. A session ID is a unique identifier for each session. **Syntax: session\_start();**

#### **Setting accessing session ID**

PHP allows to set and get the session ID manually. This is done using the session id() function.

#### **Syntax:**

#### **string session\_id([string sid])**

The sid is an optional parameter.If it is not specified then the session\_id() function returns the current SID. If it is specified then it sets a new value to the current SID.

#### **Example:**

 $\langle$ ?php

session\_start();

print "current sid=".session id();

?>

#### **Creating session variables:**

A session variable is created just like all variables.\$\_SESSION is used as the context which is a global array.

#### **Sample program:**

 $\langle$ ?php

\$\_SESSION['user']="CME";

\$\_SESSION['user1']="DCME";

echo \$\_SESSION['user'];

echo \$\_SESSION['user1'];

?>

#### **Deleting session variables:** A session can be deleted in two ways

A session variable is deleted using unset() function.

#### **Syntax:**

unset(list of session variables);

#### **1)session\_unset()function:**

 It deletes all the session variables stored in a session. However,it does not completely delete the session from the storage mechanism.

#### **Syntax:**

unset(list of session variables);

#### **sample program:**

 $\langle$ ?php

session\_start();

\$ SESSION['login']="hai"; Unset(\$ SESSION['login']); print "session deleted"; ?>

#### **2)session\_destroy()function:**

It deletes the current session completely from the storage mechanism. It does not delete the cookies that are stored on the browser.

#### **Syntax:**

session\_destroy()

```
Example: <?php
```
 session\_start(); session\_destroy(); ?>

#### **5.11.Process of debugging PHP code:**

**Debugging:** Debugging means to get rid of the errors, which occurred due to design, coding or logical errors.

#### **Process of debugging is as follows:**

- (a) Execute PHP scripts through URL
- (b) Clear vision regarding the version
- (c) Always verify HTML code
- (d) Always keep display errors ON
- (e) Need not ignore error messages

#### **1)Execute PHP scripts through URL:**

- The execution of PHP scripts must be done only through URL.
- The scripts must be run through the web server application such as [http://URL.](http://url/)

#### **2) Clear vision regarding the version:**

- The user must have a clear idea about the version of PHP.
- To enable the version of PHP the user need not to execute a file named as phpinfo() after execution of this file ,it confirms the version of PHP which will be used.

#### **3)Always verify HTML code:**

- The user must be aware of errors that are to be occurred in HTML page because the error are not visible sometimes.
- Therefore,it is necessary for the user to check the HTML source page repeatedly.

#### **4)Always keep display\_errors ON:**

- The user need to confirm that the configuration setting display errors is active or not.
- This setting debugs many problems by displaying all the error messages.
- The configuration setting display-errors is enabled when the user executes a function phpinfo().
- If this setting was not active,the error messages are not displayed.Instead of error messages,blank pages are displayed when an error occurs.

#### **5)Need not ignore error messages:**

- The user need to concentrate on all the error messages that are generated. Sometimes, users ignore error messages that are reported by PHP.
- It is necessary for the users to read the messages. The user must trust those messages. Then the user can debug those errors and mean while logical errors are also rectified.